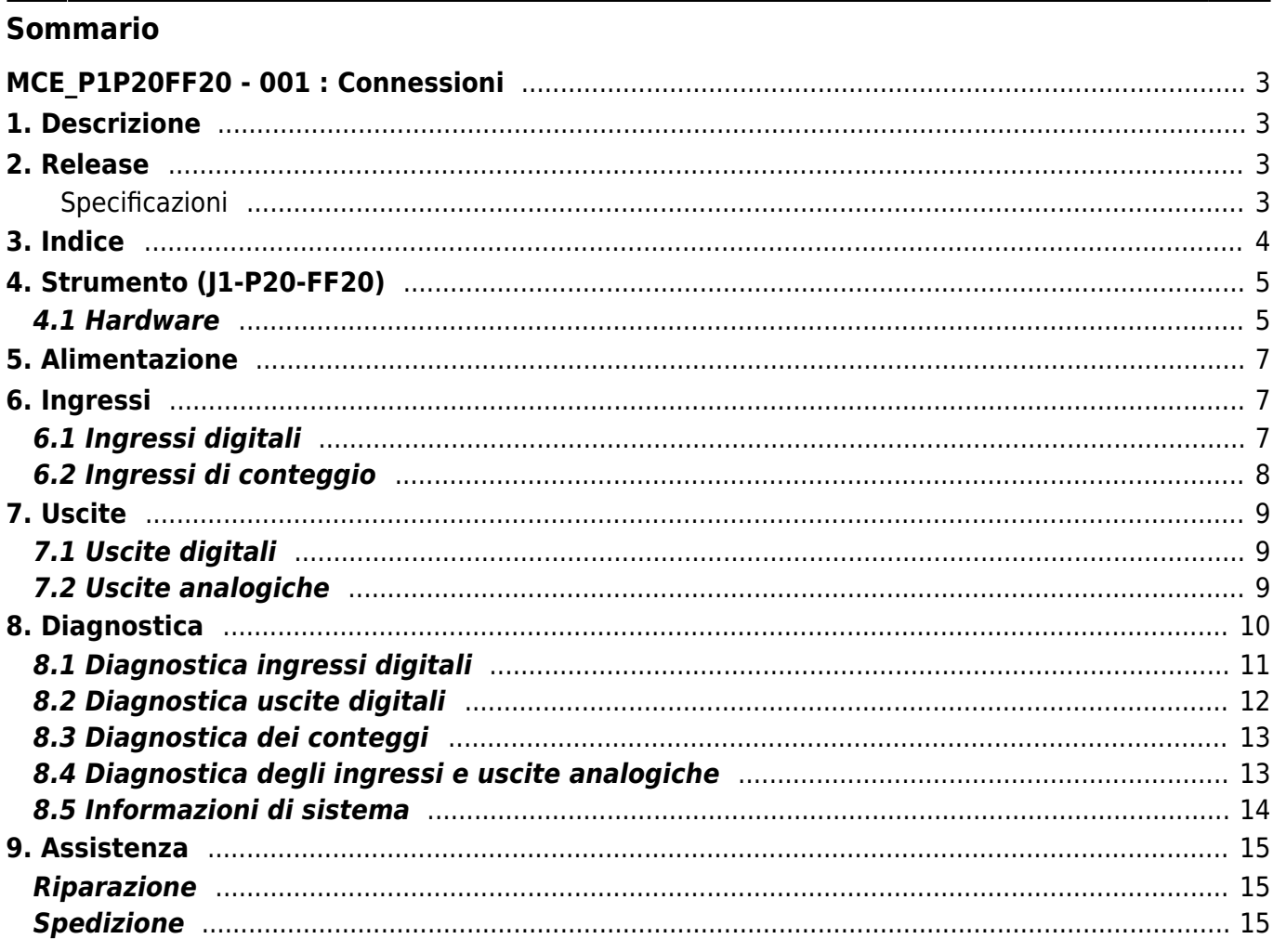

# <span id="page-2-0"></span>**MCE\_P1P20FF20 - 001 : Connessioni**

# <span id="page-2-1"></span>**1. Descrizione**

La applicazione **P1P20FF20 - 001,** installata nell'hardware Qmove J1-P20-FF20, è un controllore per il posizionamento di due assi analogici. I parametri che determinano il modo di funzionamento sono accessibili solo all'installatore mediante l'introduzione di una password.

### <span id="page-2-2"></span>**2. Release**

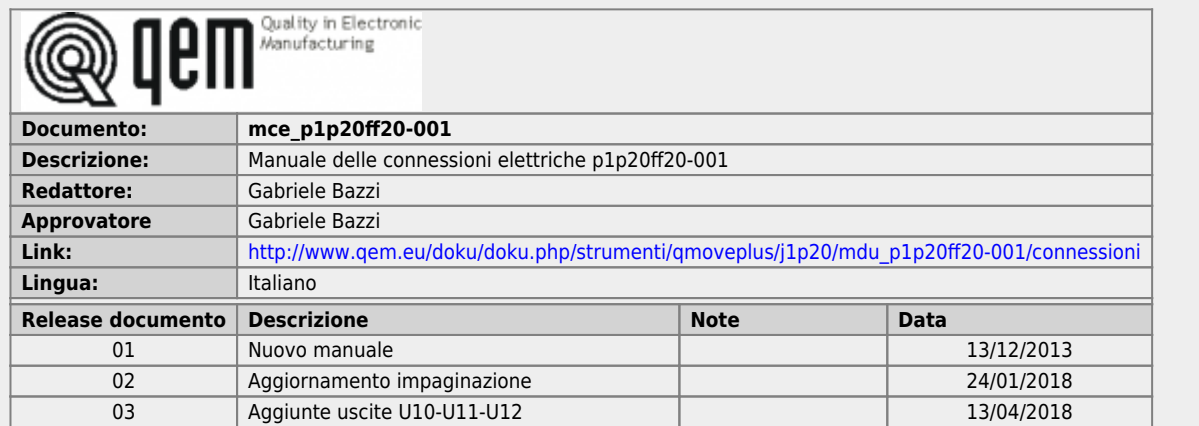

### <span id="page-2-3"></span>**Specificazioni**

I diritti d'autore di questo manuale sono riservati. Nessuna parte di questo documento, può essere copiata o riprodotta in qualsiasi forma senza la preventiva autorizzazione scritta della QEM.

QEM non presenta assicurazioni o garanzie sui contenuti e specificatamente declina ogni responsabilità inerente alle garanzie di idoneità per qualsiasi scopo particolare. Le informazioni in questo documento sono soggette a modifica senza preavviso. QEM non si assume alcuna responsabilità per qualsiasi errore che può apparire in questo documento.

Marchi registrati :

- QEM® è un marchio registrato.
- Microsoft® e MS-DOS® sono marchi registrati e Windows® è un marchio della Microsoft Corporation.

# <span id="page-3-0"></span>**3. Indice**

- **[Strumento \(J1-P20-FF20\)](#page-4-2)**
- **[Hardware](#page-4-3)**
- **[Alimentazione](#page-6-3)**
- **[Ingressi](#page-6-4)**
	- o [Ingressi digitali](#page-6-5)
	- o [Ingressi di conteggio](#page-7-1)
- 5. **[Uscite](#page-8-3)**
	- [Uscite digitali](#page-8-4)
	- [Uscite analogiche](#page-8-5)

### 6. **[Diagnostica](#page-9-1)**

- [Diagnostica ingressi digitali](#page-10-1)
- [Diagnostica uscite digitali](#page-11-1)
- [Diagnostica dei conteggi](#page-12-2)
- [Diagnostica degli ingressi e uscite analogiche](#page-12-3)
- [Informazioni di sistema](#page-13-1)

#### 7. **[Assistenza](#page-14-3)**

## <span id="page-4-3"></span><span id="page-4-2"></span><span id="page-4-1"></span><span id="page-4-0"></span>3. **4. Strumento (J1-P20-FF20)**

### **4.1 Hardware**

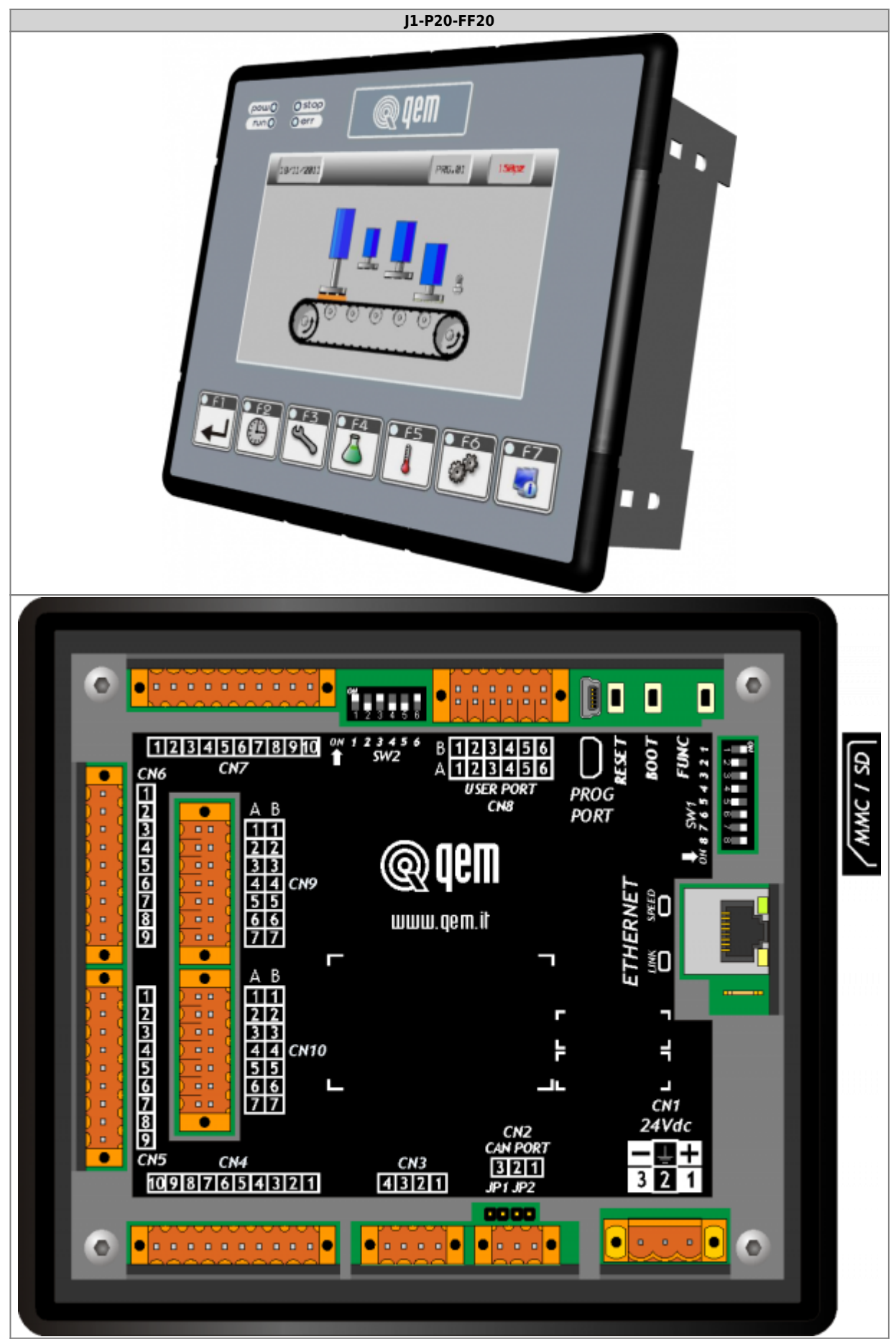

#### **J1-P20-FF20**

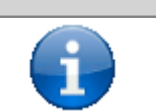

[J1-P20-Fx:](https://wiki.qem.it/doku.php/strumenti/qmoveplus/j1p20/mimj1p20fx_base)Manuale di Installazione e Manutenzione

### <span id="page-6-3"></span><span id="page-6-0"></span>3. **5. Alimentazione**

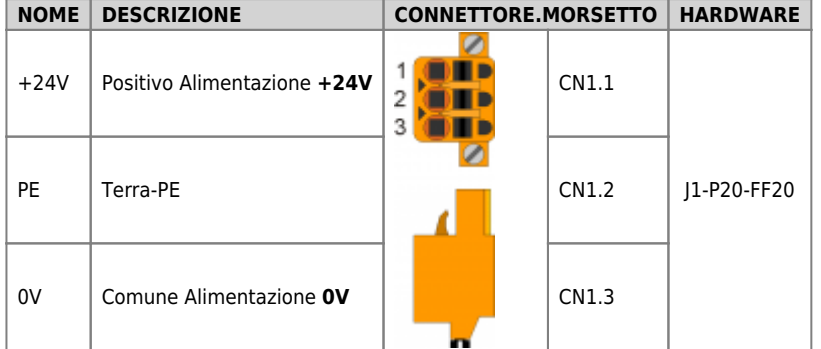

### <span id="page-6-4"></span><span id="page-6-1"></span>**6. Ingressi**

# <span id="page-6-5"></span><span id="page-6-2"></span>**6.1 Ingressi digitali**

- $\circ$  NO = Normalmente aperto
- $\circ$  NC = Normalmente chiuso
- $\circ$  | = Impulsivo

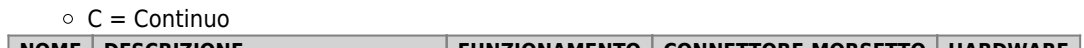

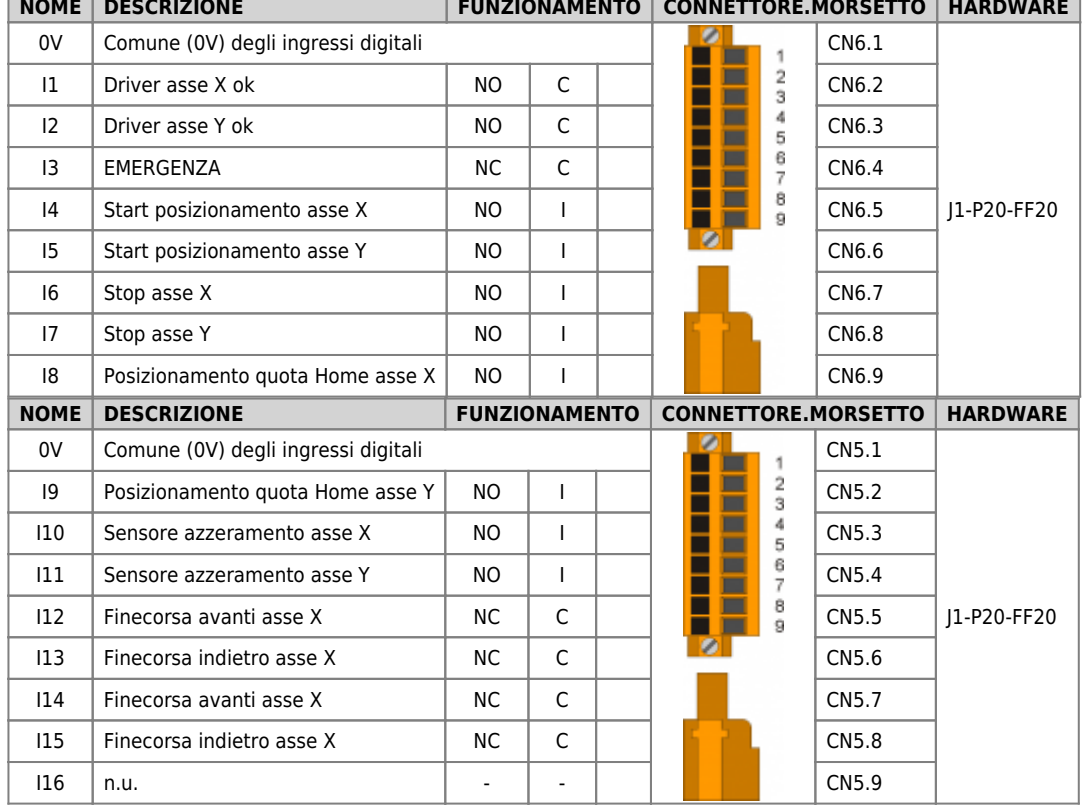

### <span id="page-7-1"></span><span id="page-7-0"></span>3. **6.2 Ingressi di conteggio**

Per Encoder tipo "Push Pull-PNP"

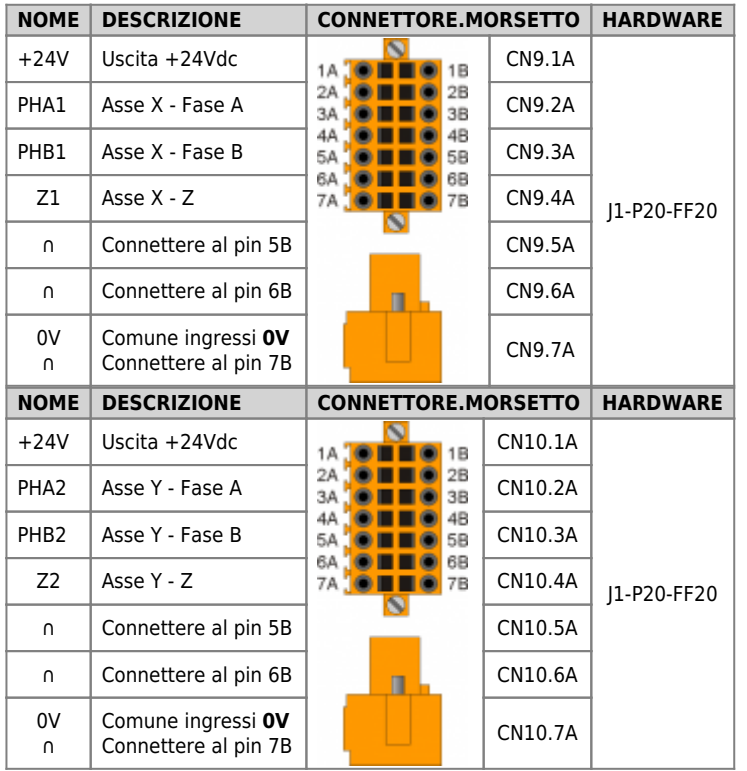

Per Encoder tipo "Line Driver"

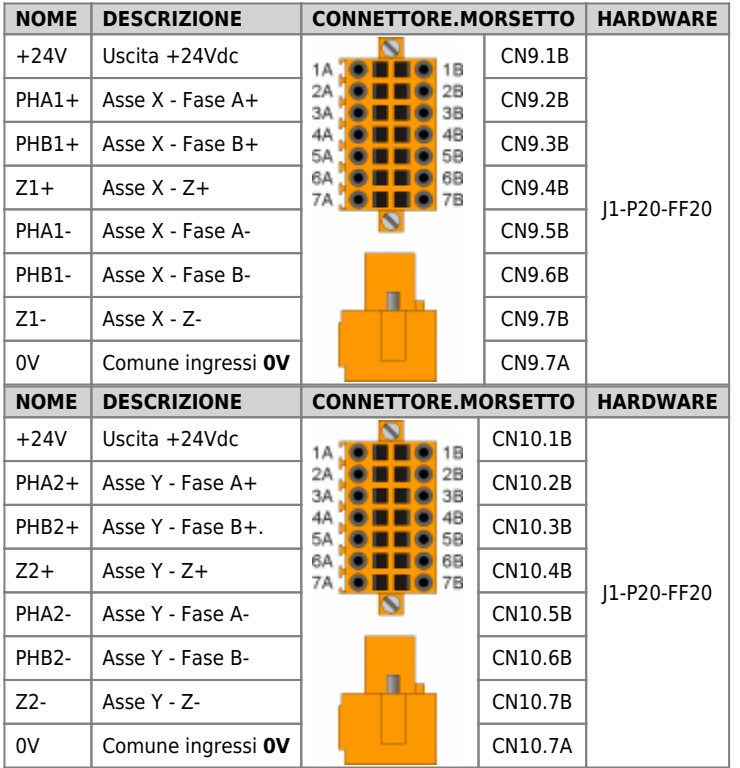

## <span id="page-8-4"></span><span id="page-8-3"></span><span id="page-8-1"></span><span id="page-8-0"></span>3. **7. Uscite**

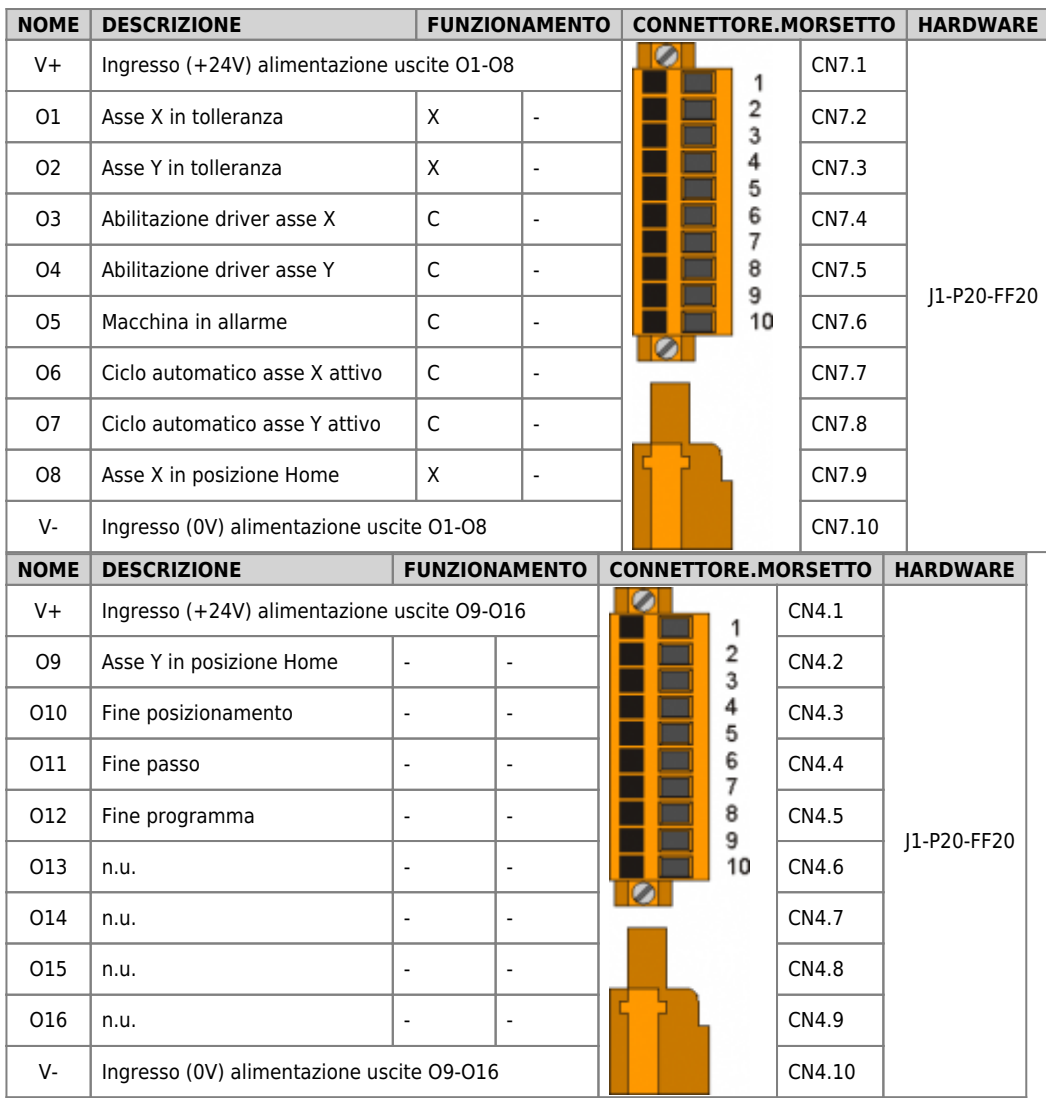

# **7.1 Uscite digitali**

# <span id="page-8-5"></span><span id="page-8-2"></span>**7.2 Uscite analogiche**

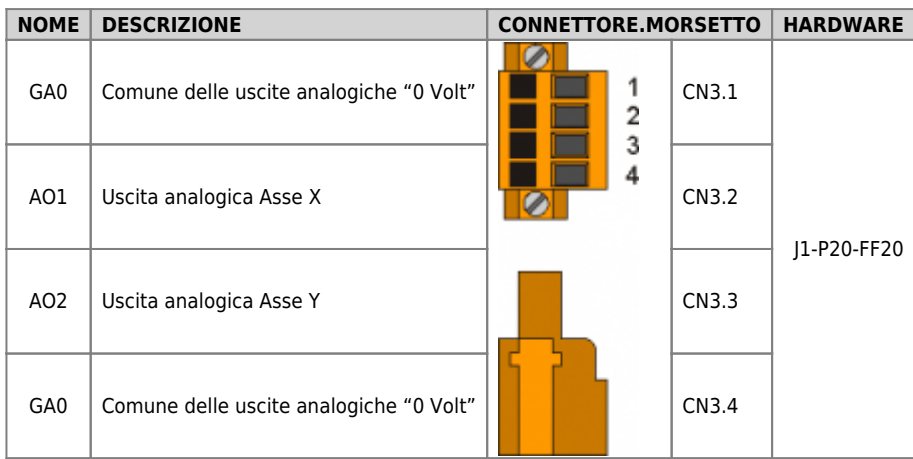

### <span id="page-9-1"></span><span id="page-9-0"></span>3. **8. Diagnostica**

Premendo il tasto a video di accesso alla sezione di diagnostica delle risorse hardware in ingresso e uscita al sistema viene visualizzato il seguente menù.

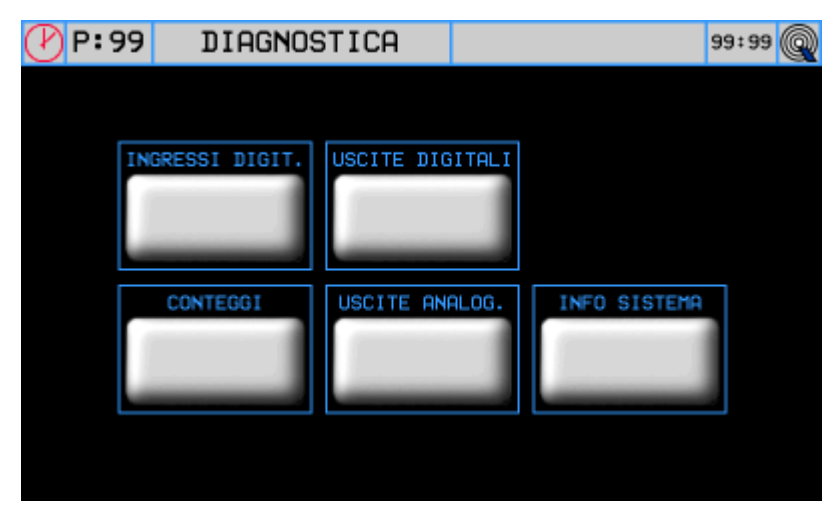

Da questa schermata è possibile accedere alle varie sezioni di diagnostica presenti:

- Diagnostica degli ingressi digitali
- Diagnostica delle uscite digitali
- Diagnostica dei conteggi
- Diagnostica degli ingressi e uscite analogiche
- Informazioni di sistema

### <span id="page-10-1"></span><span id="page-10-0"></span>3. **8.1 Diagnostica ingressi digitali**

Premendo il tasto relativo agli ingressi digitali si accede alla seguente schermata, ove è visualizzato lo stato di ciascun ingresso presente nell'hardware utilizzato.

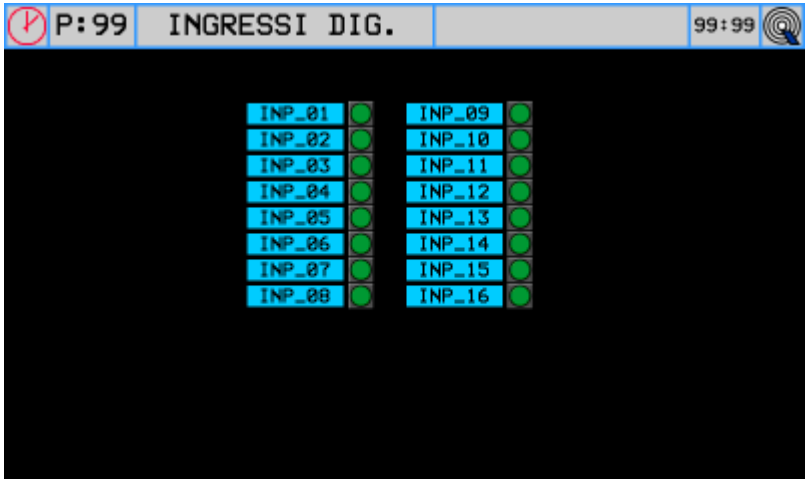

Con valori allineati al default avremo i seguenti significati:

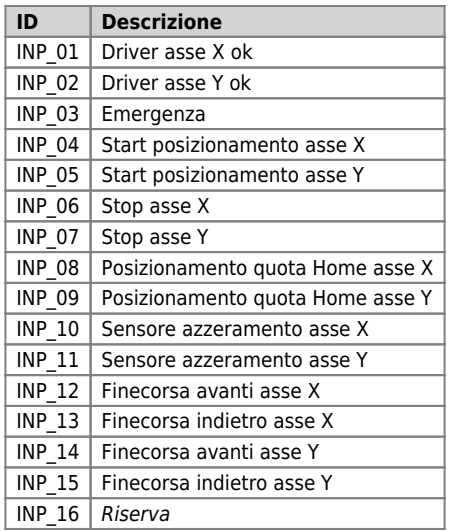

### <span id="page-11-1"></span><span id="page-11-0"></span>3. **8.2 Diagnostica uscite digitali**

Premendo il tasto relativo alle uscite digitali si accede alla seguente schermata, ove è visualizzato lo stato di ciascuna uscita presente nell'hardware utilizzato.

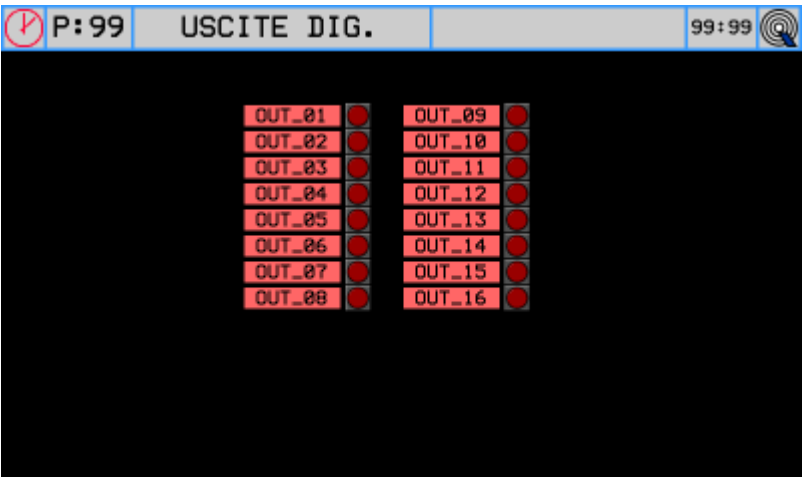

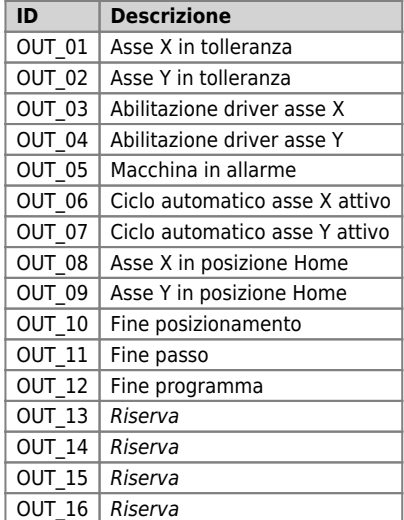

#### <span id="page-12-2"></span><span id="page-12-0"></span>3. **8.3 Diagnostica dei conteggi**

Premendo il tasto relativo ai conteggi si accede alla seguente schermata.

| : 99 | <b>CONTEGGI</b>     |       | 99:99 |  |
|------|---------------------|-------|-------|--|
|      |                     |       |       |  |
|      |                     |       |       |  |
|      | X 999999999 [pulse] | Z INP |       |  |
|      | Y 99999999 [pulse]  |       |       |  |
|      |                     | Z INP |       |  |
|      |                     |       |       |  |
|      |                     |       |       |  |

Il led Z INP rappresenta lo stato dell'ingresso Z (impulso di zero).

#### <span id="page-12-3"></span>**8.4 Diagnostica degli ingressi e uscite analogiche**

Premendo il tasto relativo agli ingressi e uscite digitali si accede alla seguente schermata.

<span id="page-12-1"></span>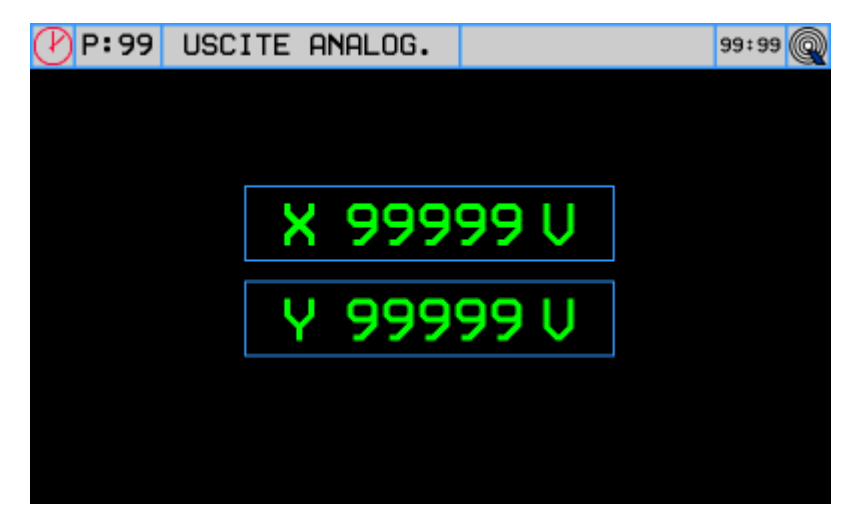

Le uscite analogiche sono espresse in Volt.

#### <span id="page-13-1"></span><span id="page-13-0"></span>3. **8.5 Informazioni di sistema**

Premendo il tasto relativo alle informazioni di sistema si accede alla seguente schermata.

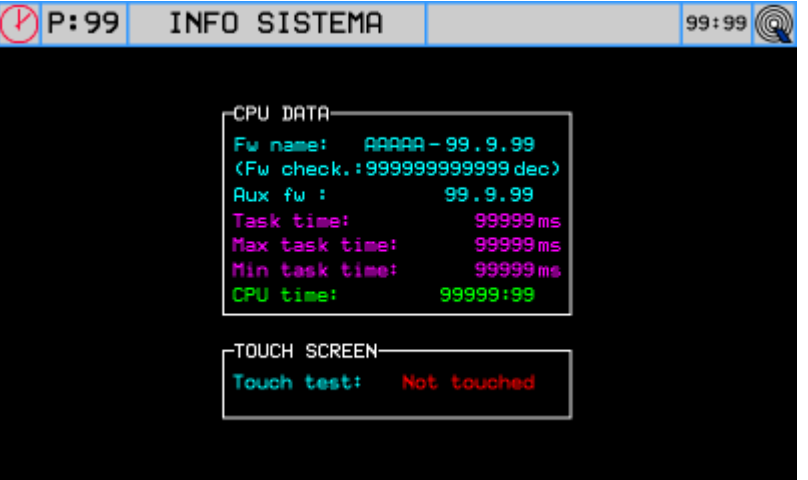

- **Fw name** : firmware presente nello strumento e checksum relativo;
- **Aux fw** : firmware del controllore esterno di supporto;
- **Task time** : tempo medio del ciclo della CPU con indicazioni sul **Tempo Massimo** e il **Tempo Minimo** di scansione;
- **CPU time** : tempo totale da quando la CPU è nello stato di RUN (hh:mm)
- **Touch screen** : rilevazione di tocco sullo schermo

### <span id="page-14-3"></span><span id="page-14-0"></span>3. **9. Assistenza**

Per poterti fornire un servizio rapido, al minimo costo, abbiamo bisogno del tuo aiuto.

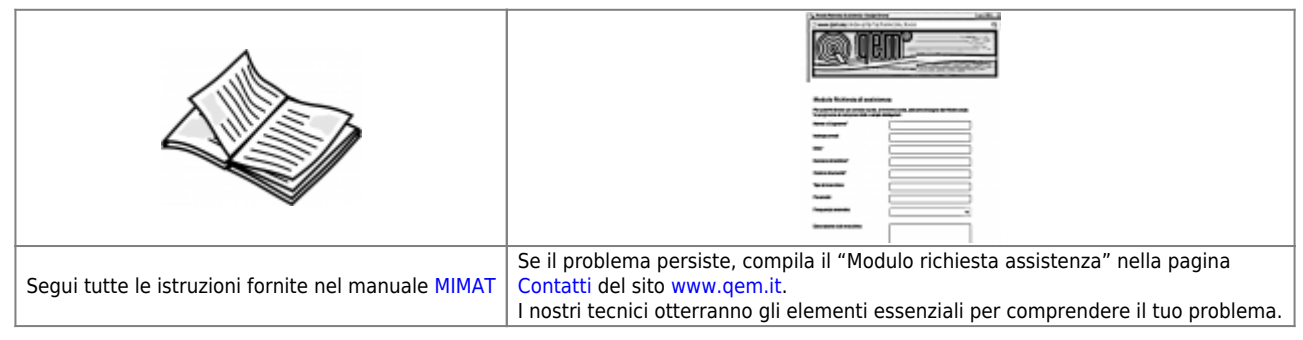

#### <span id="page-14-1"></span>**Riparazione**

Per poterVi fornire un servizio efficente, Vi preghiamo di leggere e attenerVi alle indicazioni qui [riportate](https://wiki.qem.it/doku.php/assistenza_tecnica/riparazione)

#### <span id="page-14-2"></span>**Spedizione**

Si consiglia di imballare lo strumento con materiali in grado di assorbire eventuali cadute.

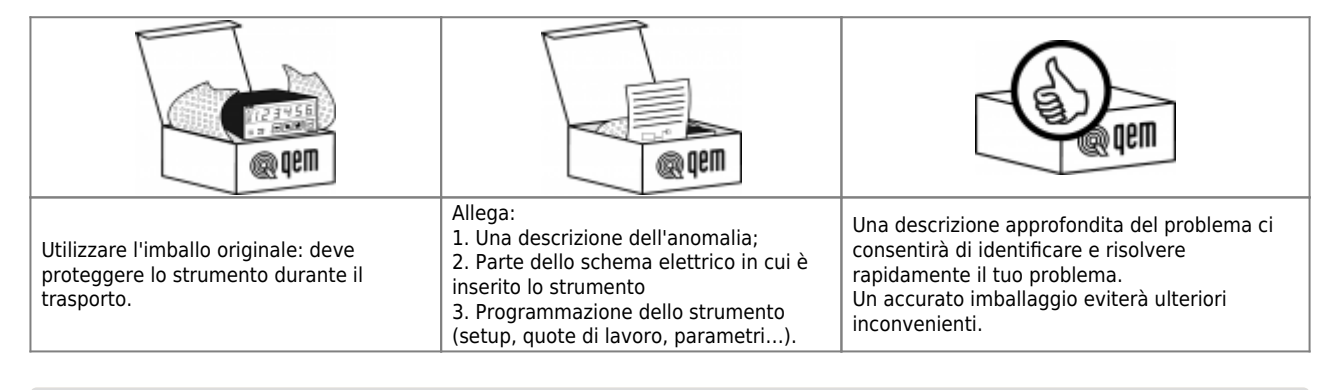

Documento generato automaticamente da **Qem Wiki** -<https://wiki.qem.it/>

Il contenuto wiki è costantemente aggiornato dal team di sviluppo, è quindi possibile che la versione online contenga informazioni più recenti di questo documento.